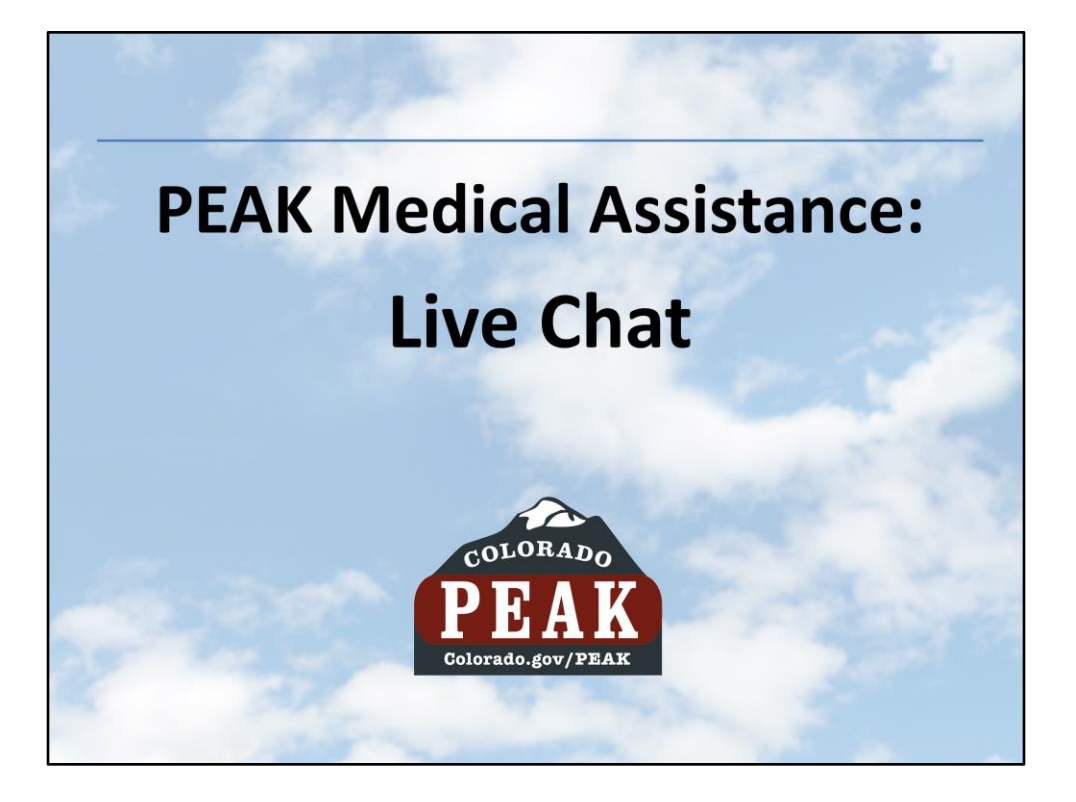

Beginning June 22, PEAK users now have the ability to chat online with someone or submit questions for Medical Assistance (MA) related questions. The online chat will be staffed by the Health Care Policy & Financing Call Center from the hours of 12:30- 4:00 MST Monday through Friday.

\*\* ONLY AVAILABLE FOR MA PROGRAMS – if questions pertain to other programs they will be directed to the 800# for CDHS.

## **Key Points**

Help is only available for Medical Assistance Programs

Live Chat available Monday - Friday 12:30 pm to 4:00 pm

Submit a Question feature available 24/7 through Help (?), **Contact Us, or Manage My Account** 

For PEAK account holders, there will be a history of submitted questions in Manage My Account

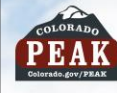

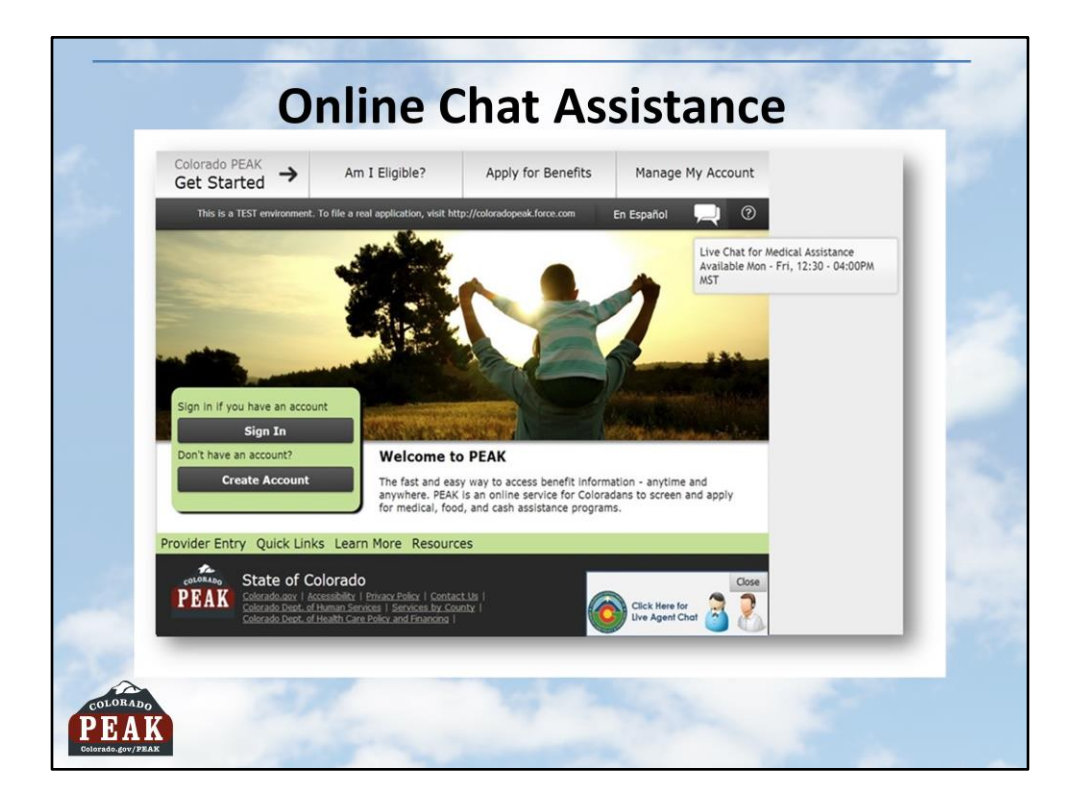

As of June 22, 2014 PEAK users applying for or receiving Medical Assistance can chat online with staff from the Health Care Policy & Financing Call Center. This functionality is available Monday through Friday from 12:30pm to 4:00pm.

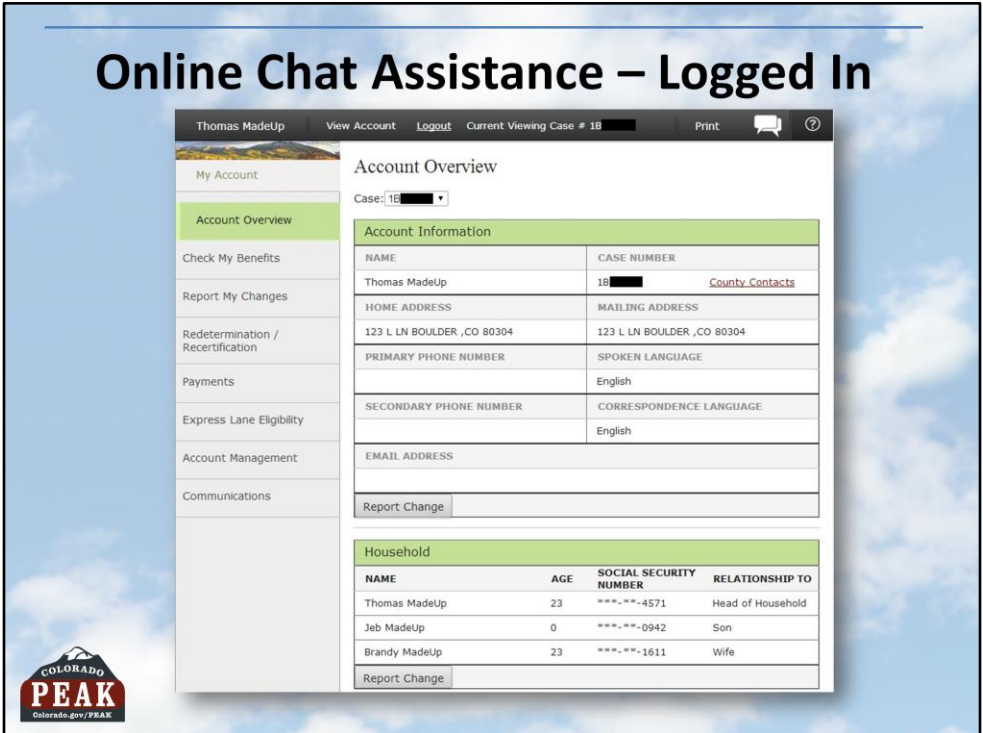

The Chat Icon appears from: the home page, in Manage My Account, and will display in Medical Assistance applications (not other types).

If Live Chat is not available, the icon does not appear.

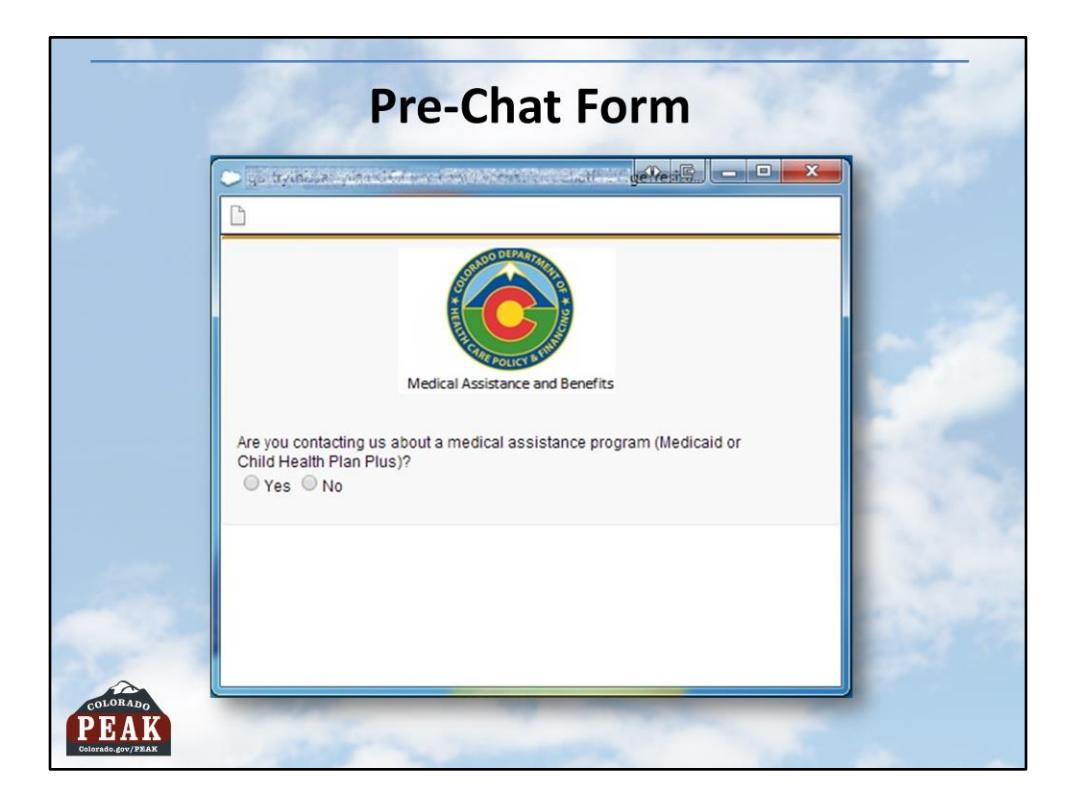

The first pop-up asks if questions relate to Medical Assistance (Medicaid or CHP+)

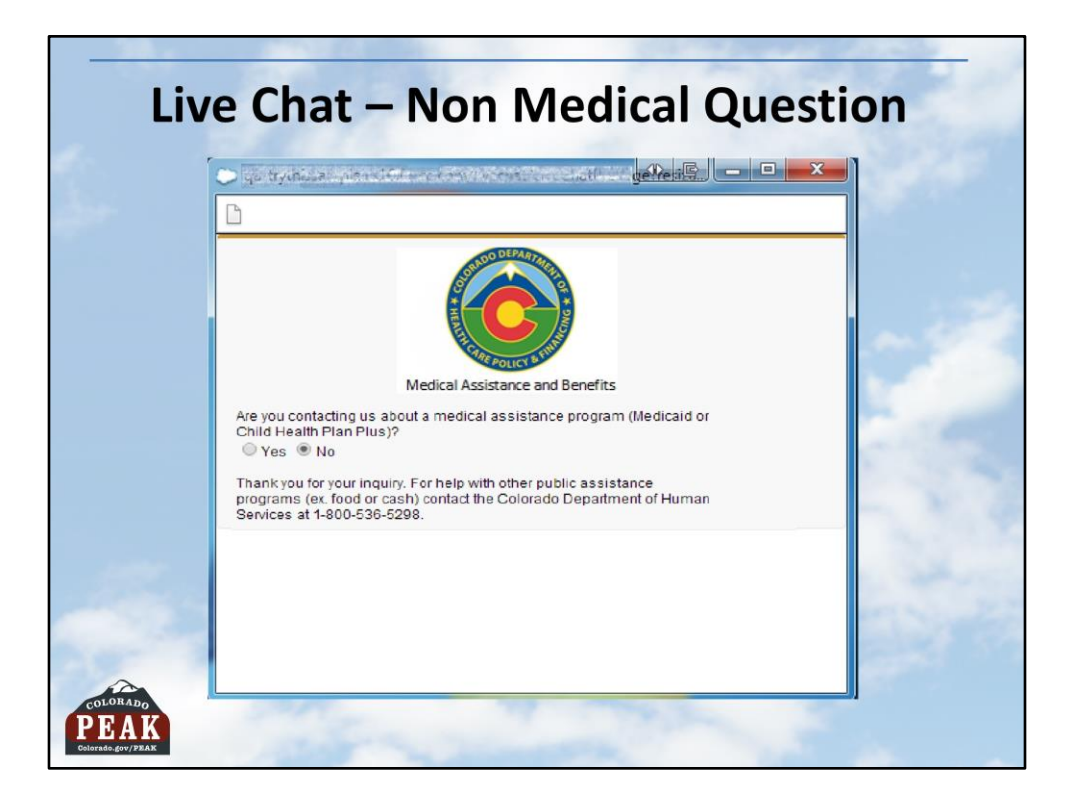

If the question does not pertain to Medical Assistance, the person is directed to call CDHS at 800-536-5298.

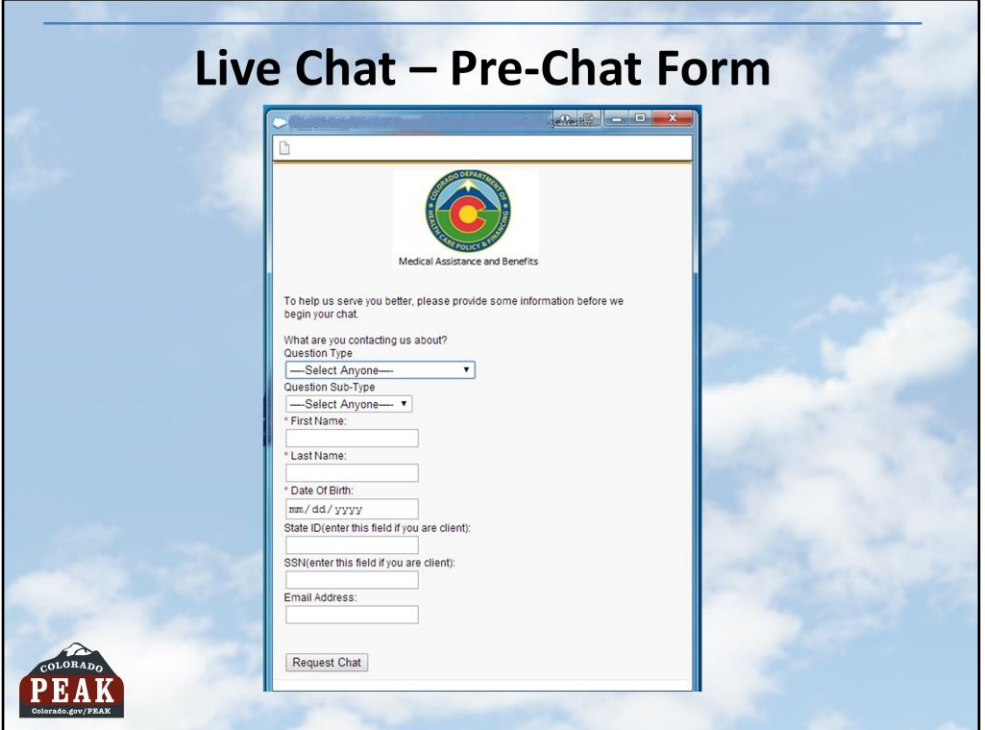

When "yes" is selected, information is gathered before chat is initiated. Questions with red asterisks are required.

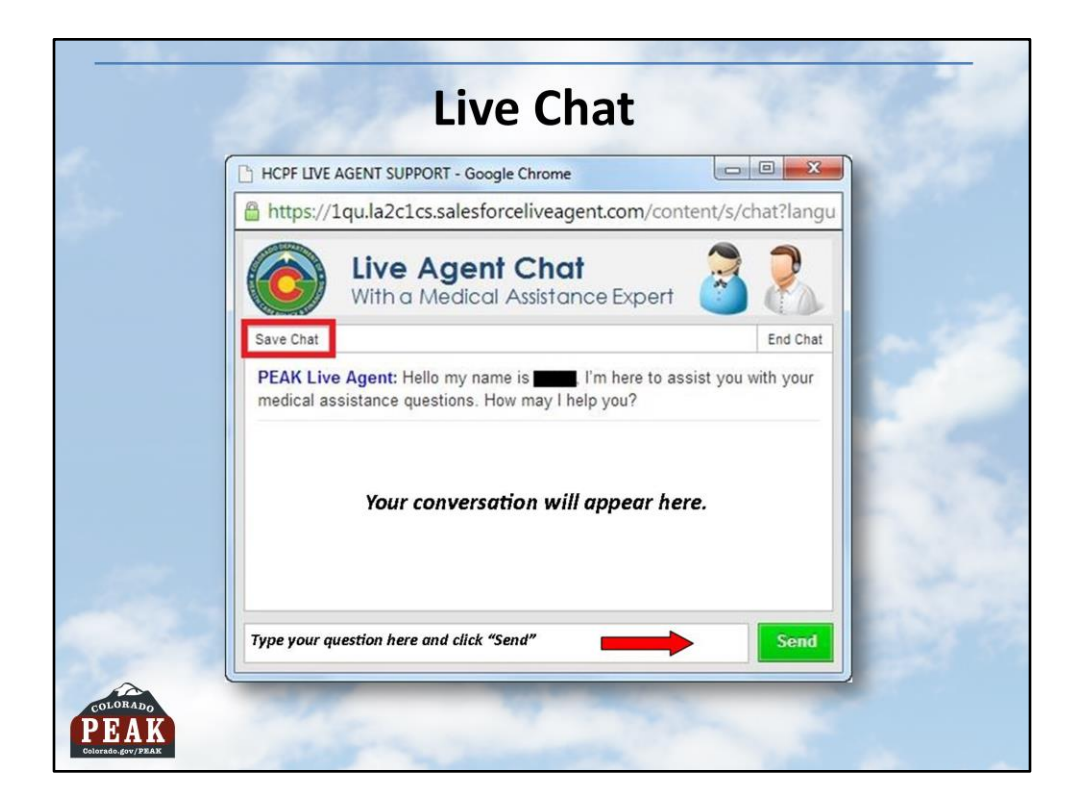

There is an option in the upper left to Save Chat.

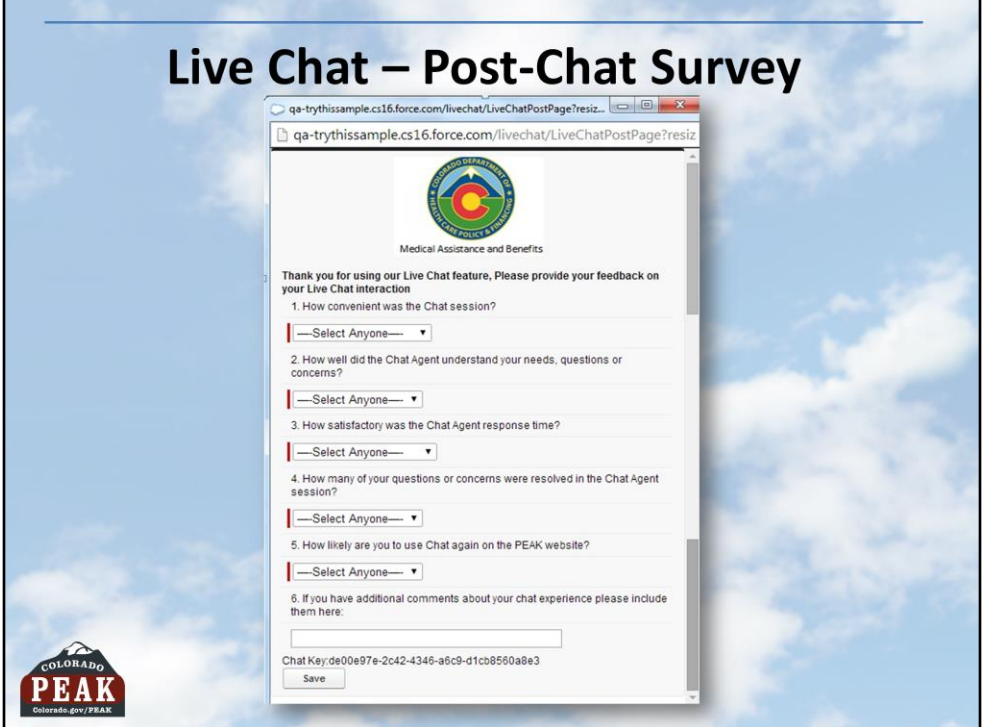

At the end of chat, a feedback survey displays. Clients may fill out and **Save** or "X" out to close the window.

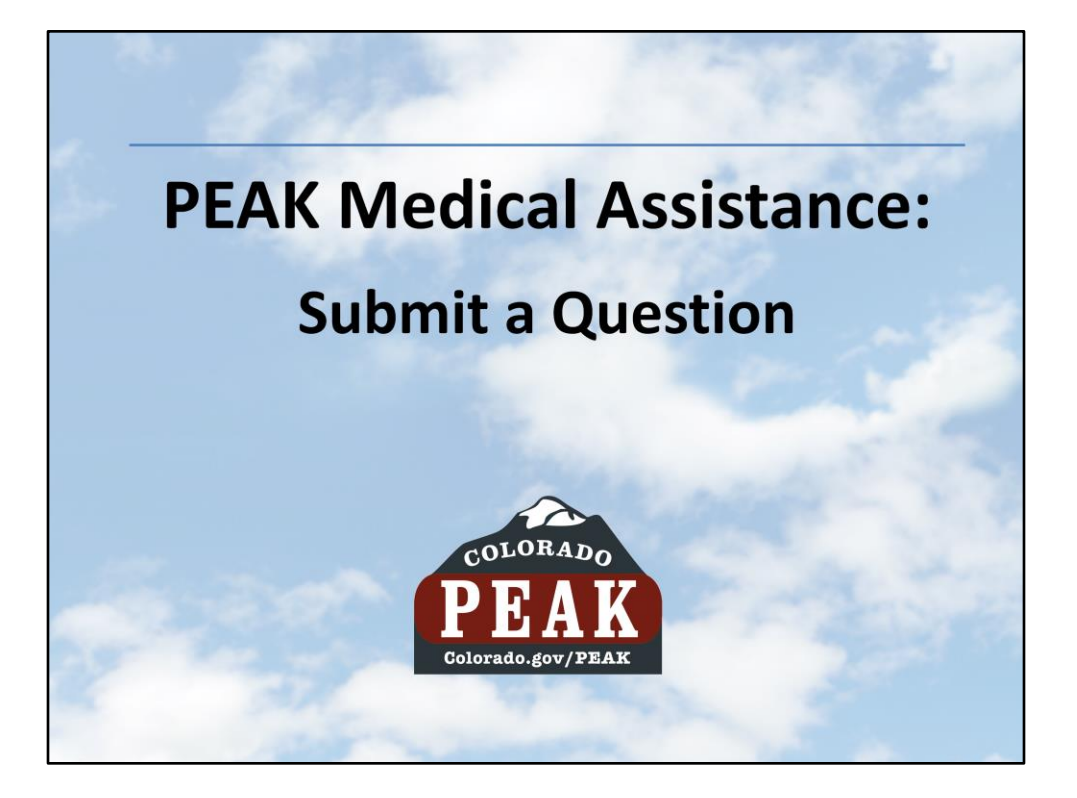

If Live Chat is not available, there is an option to Submit a Question to Health Care Policy & Financing Customer Service at any time on PEAK.

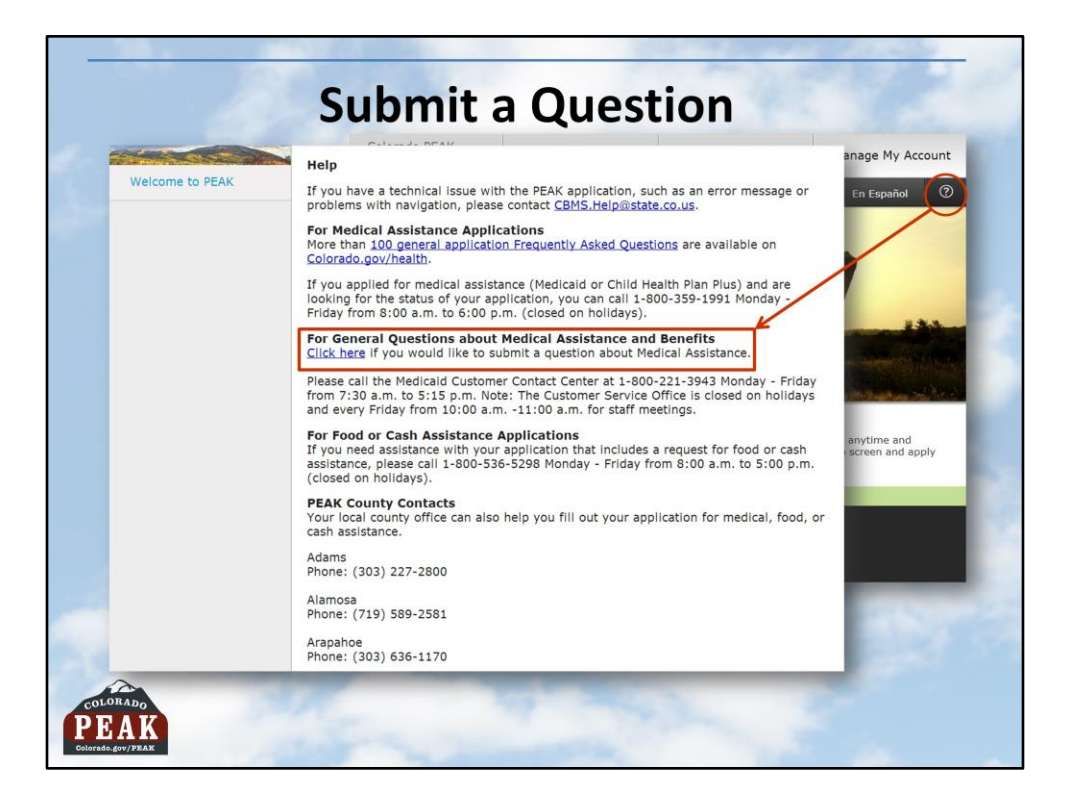

From the Help Screen (?) and from 'Contact Us', several options display to seek additional information. The option to submit an online Medical Assistance question is available from the Click here hyperlink.

An email address is mandatory for this feature.

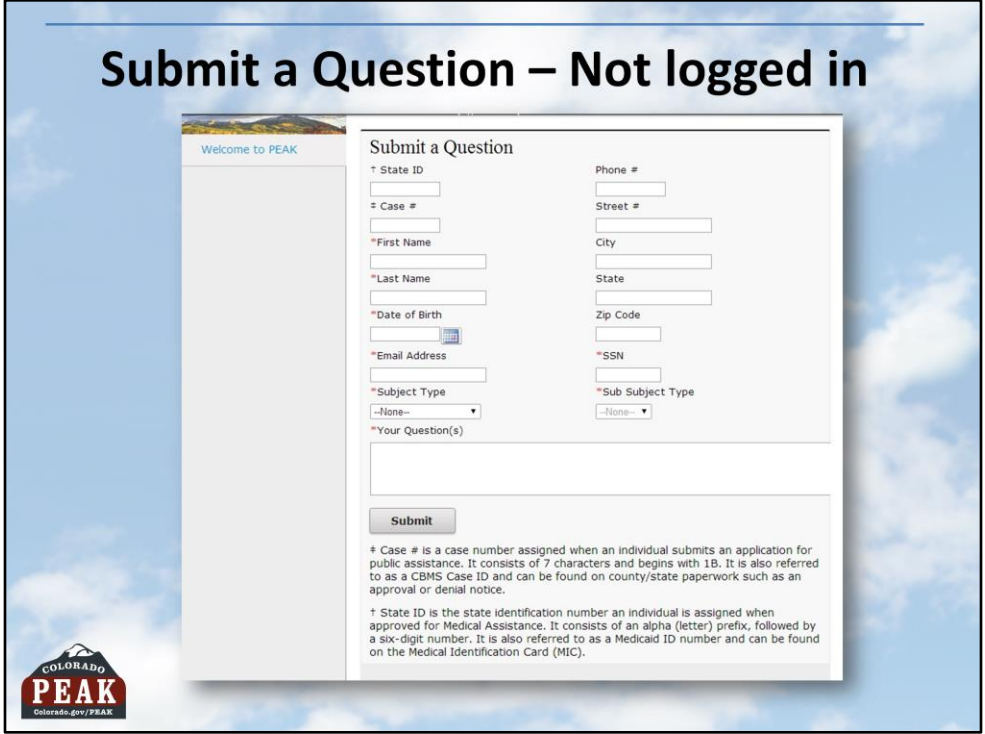

Questions submitted receive an emailed response which is why an Email address is mandatory.

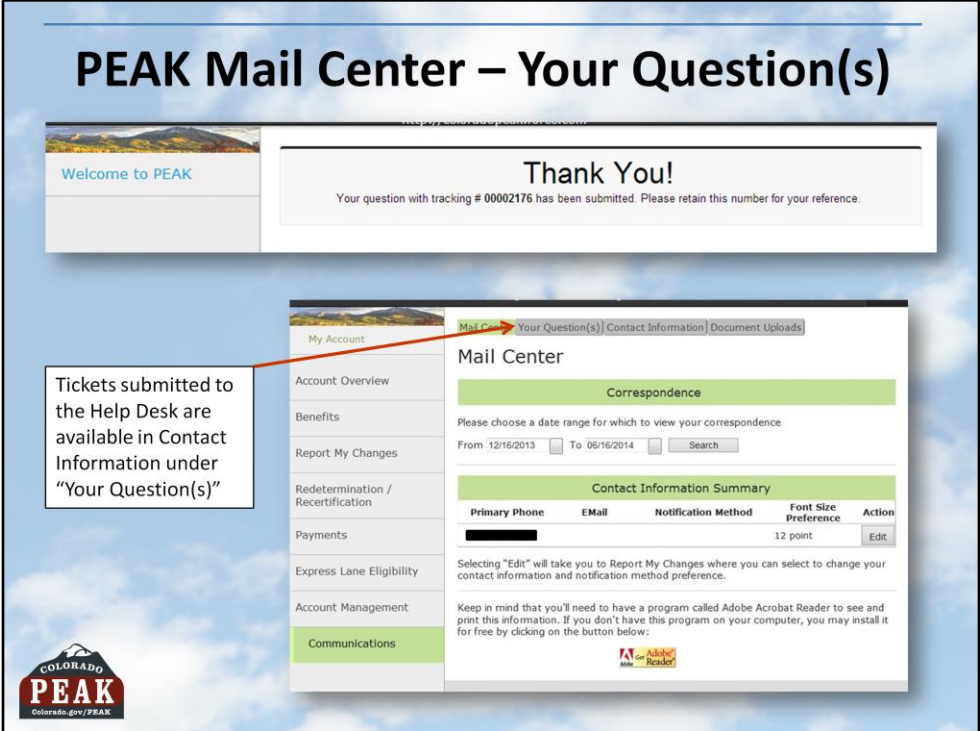

PEAK account holders have access to a history of the ten most recent tickets submitted to Health Care Policy & Financing customer service related to their 1B case number and State ID for any individual on the case.

The listing of tickets will present:

- Ticket tracking number
- Date of ticket creation
- Subject of ticket
- Real Time Status of ticket (what are the various statuses?)
- Name of Submitter
- Problem description

When the client clicks on a ticket number, the details, including response from the Customer Service team, display.

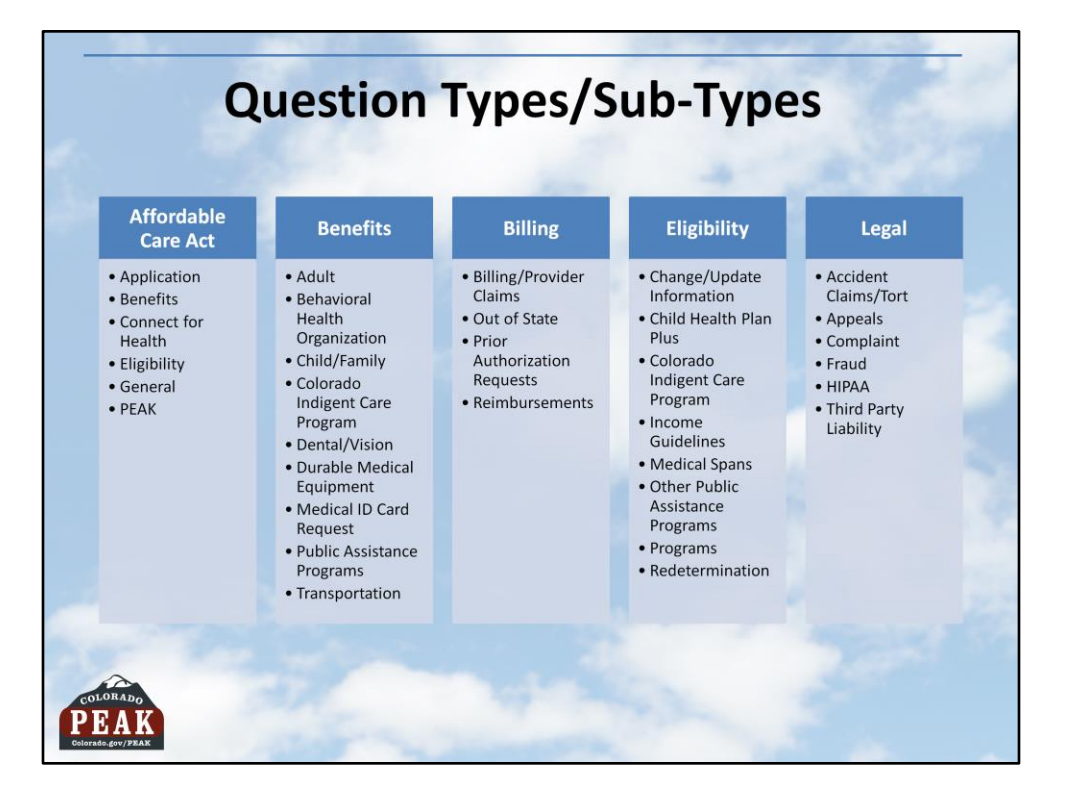

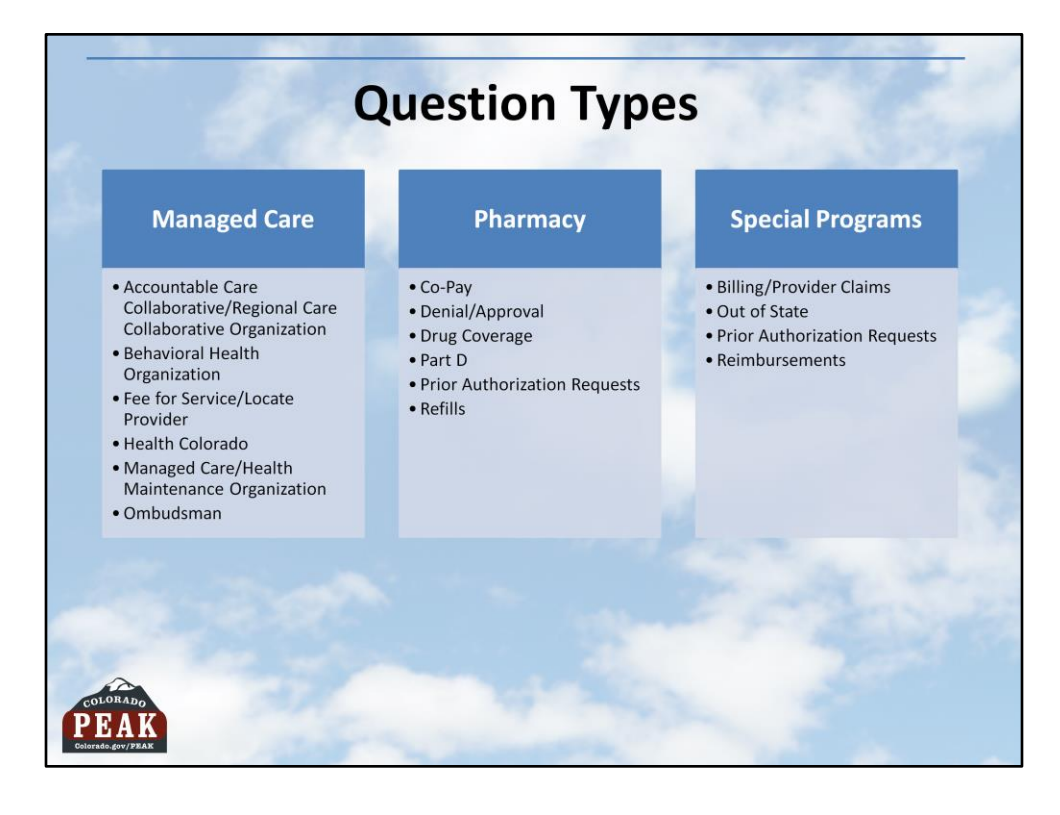

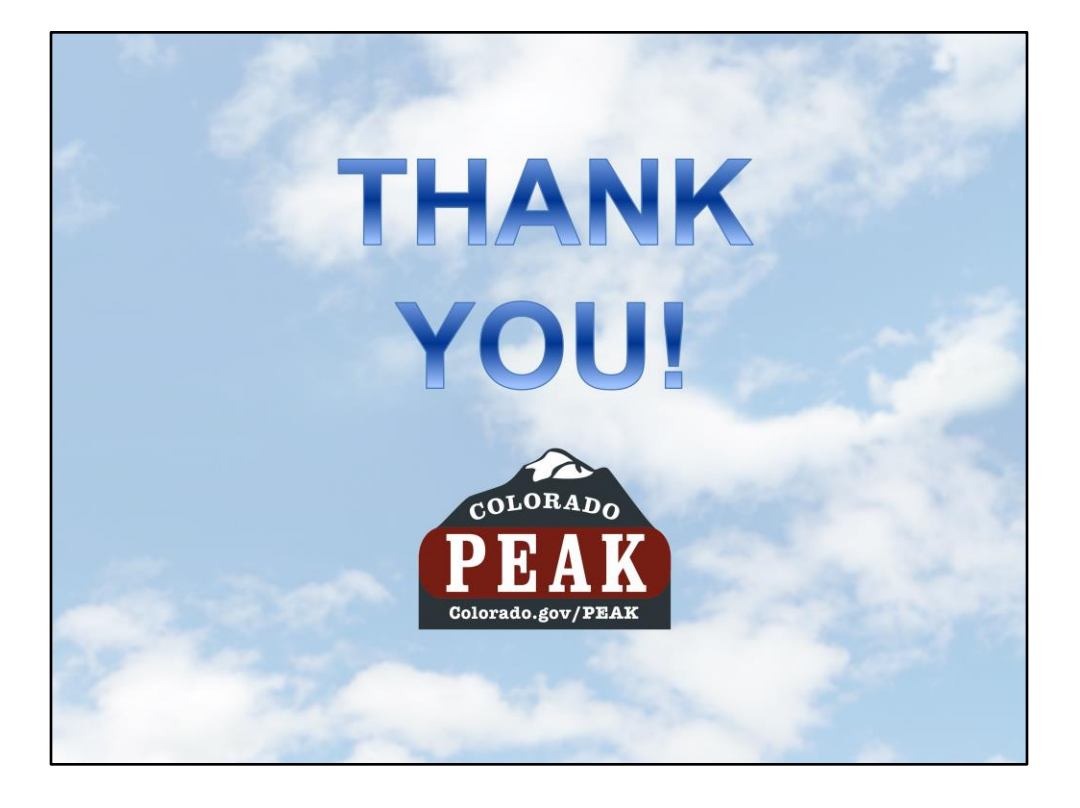